## Проверка данных пользователя в СМЭВ

Проверка данных пользователя в системе межведомственного электронного взаимодействия (СМЭВ) доступна в карточке пользователя (опция Проверить пользователя в СМЭВ), а также при выпуске или обновлении устройства, если настроена [Интеграция со СМЭВ](https://guides.indeed-company.ru/pages/viewpage.action?pageId=80314922) и требуется выпустить или обновить квалифицированный сертификат согласно политике использования устройств.

1. Выберите Тип пользователя чьи данные необходимо проверить в СМЭВ:

- Физическое лицо
- Юридическое лицо
- Индивидуальный предприниматель
- 2. Введите данные пользователя для проверки в СМЭВ и нажмите Далее.

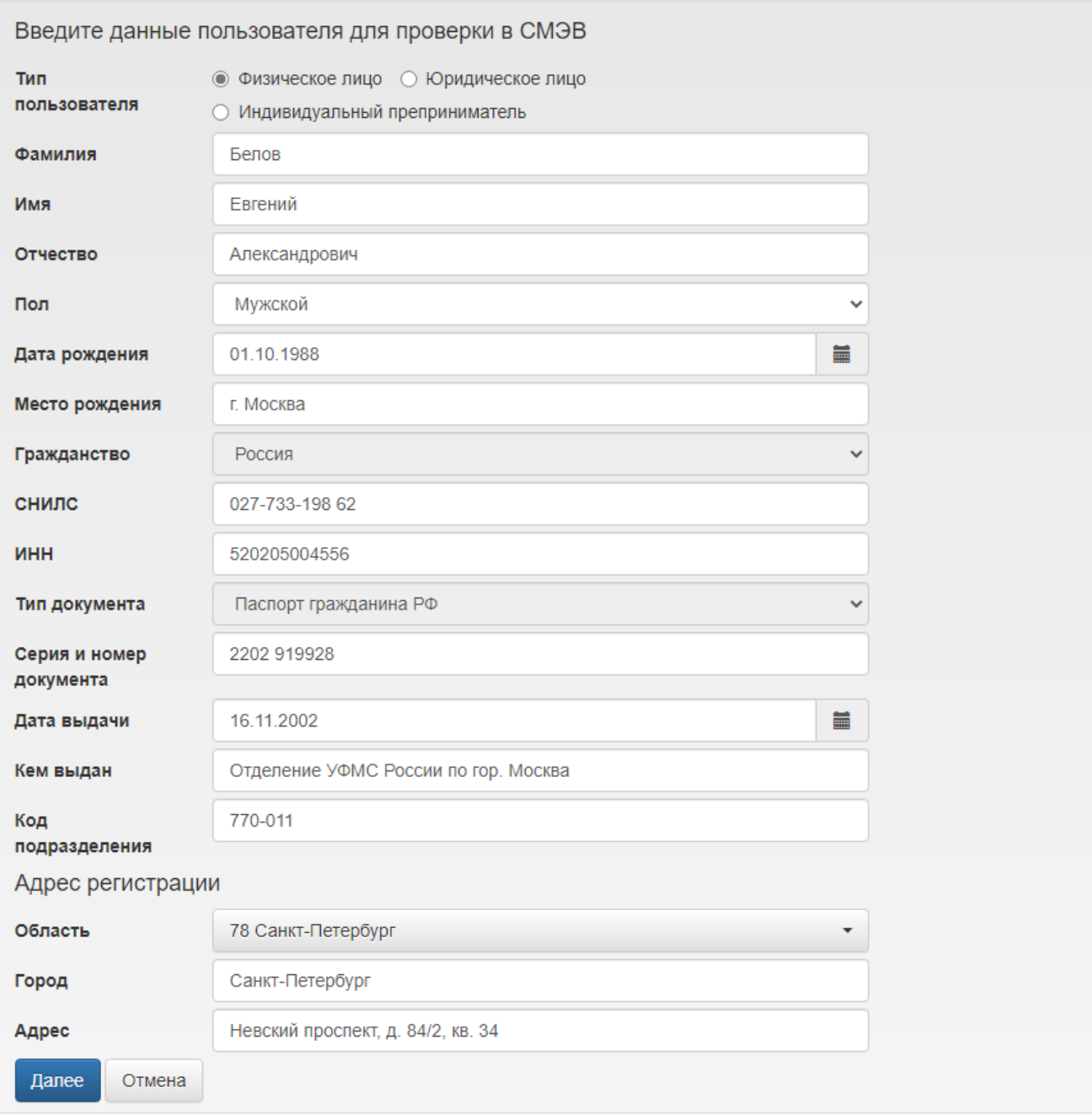

- 3. Проверка данных пользователя может занять несколько часов.
	- Нажмите Проверить повторно для редактирования данных пользователя и повторной проверки.
	- Нажмите Закрыть для продолжения проверки в фоновом режиме. Введенные данные при проверке сохраняются.

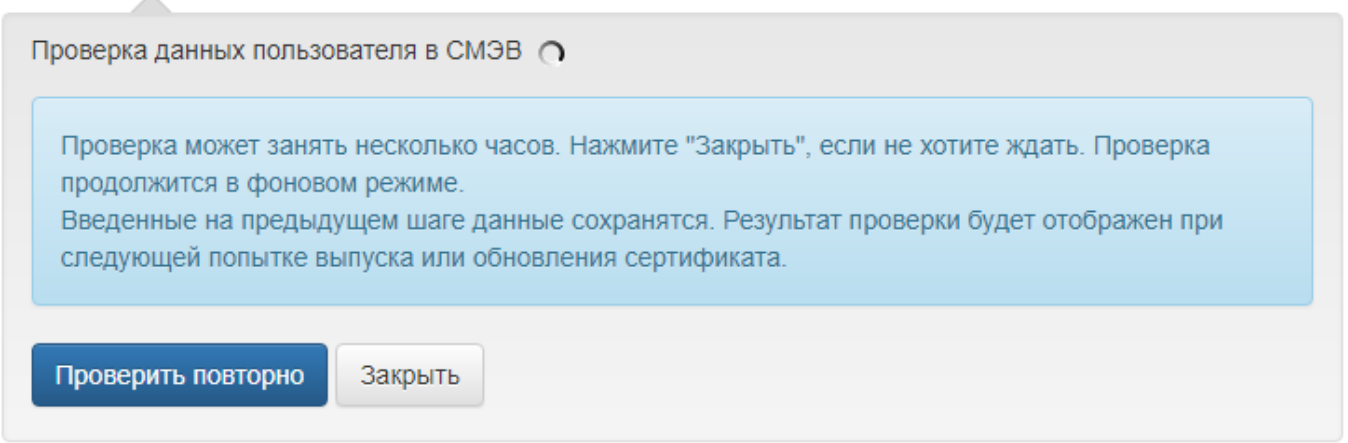

4. Результат проверки будет отображен при следующей попытке выпуска или обновления устройства и доступен в [Журнале событий](https://guides.indeed-company.ru/pages/viewpage.action?pageId=80314736).

Если проверка данных пользователей прошла успешно:

 $\Delta \mathbf{r}$ 

- <sup>0</sup> Нажмите Проверить повторно для повторной проверки данных пользователя в СМЭВ. Например, если паспортные данные пользователя изменились с момента последней проверки.
- Нажмите Далее для продолжения выпуска/обновления устройства. Введенные данные при проверке сохраняются.
- Нажмите Отмена для отмены выпуска/обновления устройства.

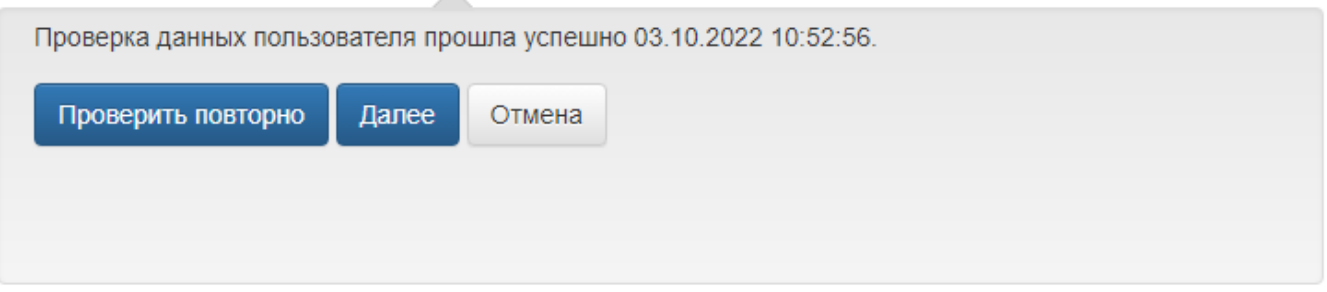

- Если проверка данных пользователя в СМЭВ завершилась ошибкой:
	- Нажмите Проверить повторно для редактирования данных пользователя и повторной проверки.
	- Нажмите Одобрить данные пользователя, для принудительного подтверждения корректности введённых данных.

Возможность одобрения данных пользователя может понадобиться в случаях, если в СМЭВ ещё не поступили недавно изменённые персональные данные пользователя (например, при смене фамилии или замене паспорта).

Опция доступна для администраторов и операторов системы, обладающих привилегией Одобрение данных запроса СМЭВ в ролевой модели.

Нажмите Отмена для отмены выпуска/обновления устройства.

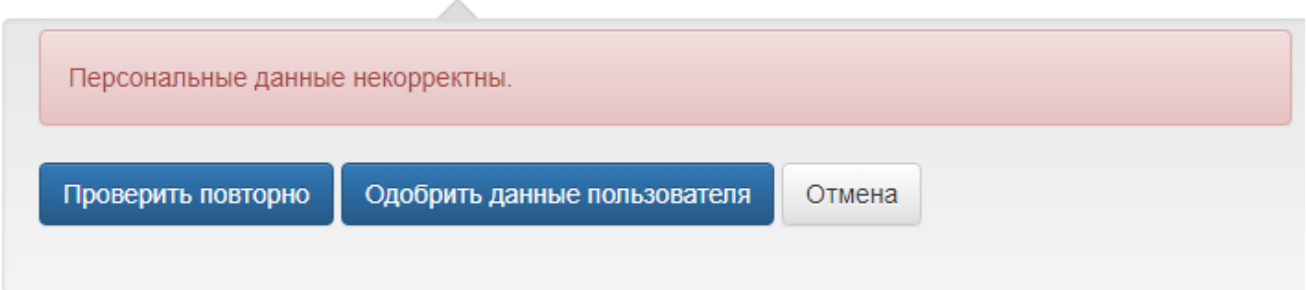